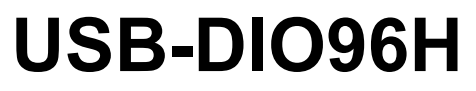

High-drive Digital I/O

# **User's Guide**

*Hardware Revision 2*

September 2019. Rev 13 © Measurement Computing Corporation.

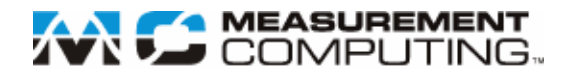

#### **Trademark and Copyright Information**

Measurement Computing Corporation, InstaCal, Universal Library, and the Measurement Computing logo are either trademarks or registered trademarks of Measurement Computing Corporation. Refer to the Copyrights & Trademarks section o[n mccdaq.com/legal](http://www.mccdaq.com/legal.aspx) for more information about Measurement Computing trademarks. Other product and company names mentioned herein are trademarks or trade names of their respective companies.

© 2019 Measurement Computing Corporation. All rights reserved. No part of this publication may be reproduced, stored in a retrieval system, or transmitted, in any form by any means, electronic, mechanical, by photocopying, recording, or otherwise without the prior written permission of Measurement Computing Corporation.

#### **Notice**

Measurement Computing Corporation does not authorize any Measurement Computing Corporation product for use in life support systems and/or devices without prior written consent from Measurement Computing Corporation. Life support devices/systems are devices or systems that, a) are intended for surgical implantation into the body, or b) support or sustain life and whose failure to perform can be reasonably expected to result in injury. Measurement Computing Corporation products are not designed with the components required and are not subject to the testing required to ensure a level of reliability suitable for the treatment and diagnosis of people.

# **Table of Contents**

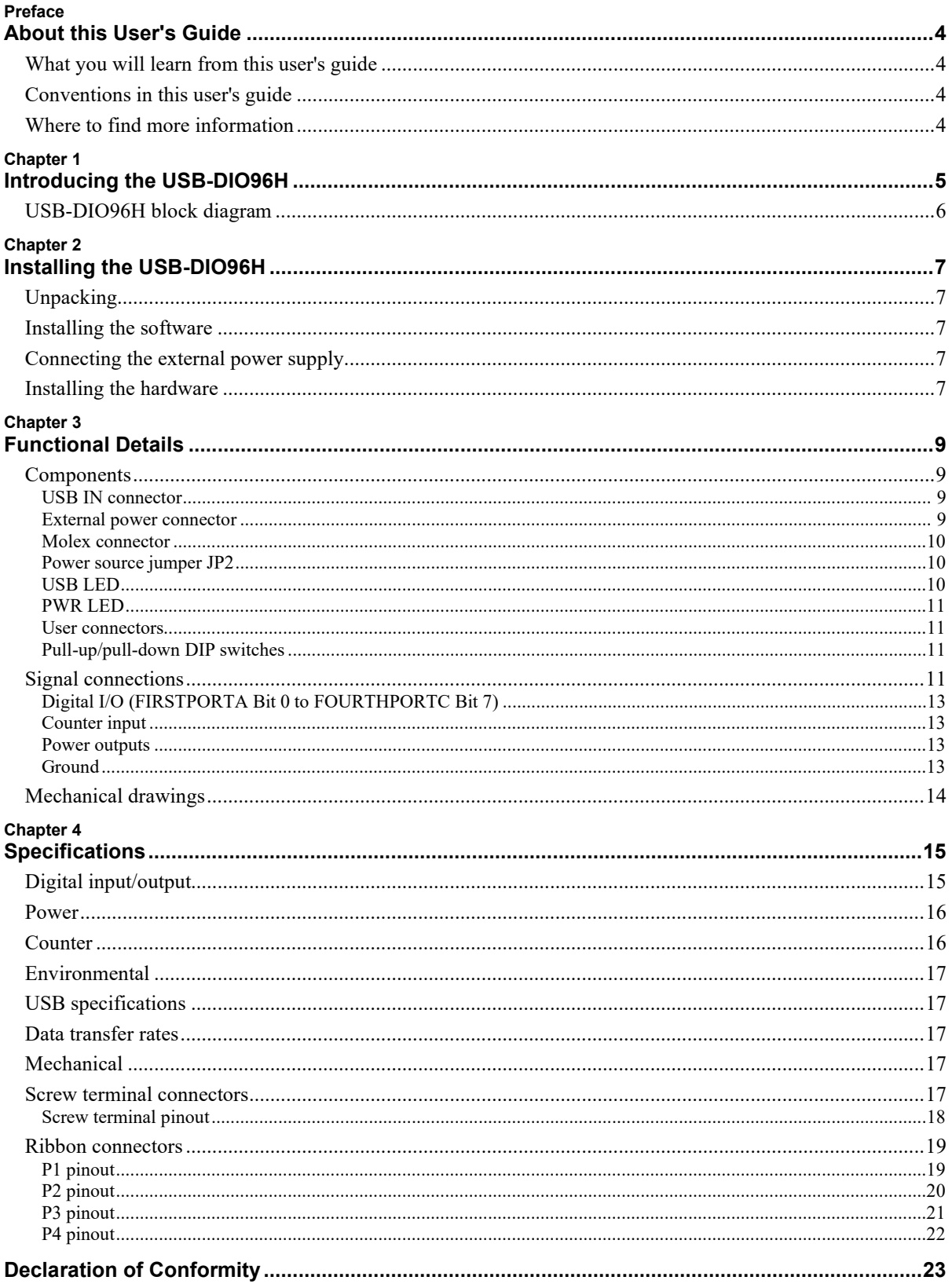

# **About this User's Guide**

# **What you will learn from this user's guide**

This user's guide describes the Measurement Computing USB-DIO96H data acquisition device and lists device specifications.

#### **This manual applies to revision 2 hardware and later**

This manual applies to revision 2 of the USB-DIO96H hardware, which uses a 5 V power supply. Revision 1 of the USB-DIO96H hardware has a 9 V power supply and daisy-chained hub. For information on revision 1 hardware, refer to [www.mccdaq.com/pdfs/manuals/USB-DIO96H\\_R1.pdf.](http://www.mccdaq.com/pdfs/manuals/USB-DIO96H_R1.pdf)

# **Conventions in this user's guide**

#### **For more information**

Text presented in a box signifies additional information and helpful hints related to the subject matter you are reading.

**Caution!** Shaded caution statements present information to help you avoid injuring yourself and others, damaging your hardware, or losing your data.

**bold** text **Bold** text is used for the names of objects on a screen, such as buttons, text boxes, and check boxes.

*italic* text *Italic* text is used for the names of manuals and help topic titles, and to emphasize a word or phrase.

# **Where to find more information**

Additional information about the USB-DIO96H is available on our website a[t www.mccdaq.com.](http://www.mccdaq.com/) You can also contact Measurement Computing Corporation by phone, fax, or email with specific questions.

- Knowledgebase: [kb.mccdaq.com](http://kb.mccdaq.com/)
- Tech support form[: www.mccdaq.com/support/support\\_form.aspx](http://www.mccdaq.com/support/support_form.aspx)
- Email: [techsupport@mccdaq.com](mailto:techsupport@mccdaq.com)
- **Phone: 508-946-5100 and follow the instructions for reaching Tech Support**

# **Introducing the USB-DIO96H**

The USB-DIO96H is a USB 2.0 full-speed device that provides the following features:

- 96 bits of digital I/O lines in four independent port groups,
	- o Each group is divided into two 8-bit ports and two 4-bit ports, and is a discrete emulation of 82C55 mode zero operation
	- o Each port is software-selectable for either input or output
	- o Each digital port has associated DIP switches to drive the ports high or low during power up and reset (pull-up or pull-down configuration.) All I/O bits are set to input mode on power up and reset.
- High-drive TTL outputs that can source 24 mA and sink 64 mA
- A 32-bit external event counter.
- Screw terminals for signal  $I/O$  connections
- 50-pin mass termination connectors for OEM applications (remove enclosure to access mass termination connectors)
- Rugged metal enclosure that can mount on a DIN rail or on a bench. A USB cable is included.

The USB-DIO96H is fully compatible with both USB 1.1 and USB 2.0 ports. Revision G and later devices are also compatible with USB 3.0 ports.

The USB-DIO96H is powered by an external +5 V regulated power supply that is shipped with the device.

A jumper-selectable Molex® connector is also available inside the case if you need an alternate power supply. The cable for this connector is not included.

#### **This manual applies to revision 2 hardware and later**

This manual applies to revision 2 of the USB-DIO96H hardware, which uses a 5 V power supply. Revision 1 of the USB-DIO96H hardware has a 9 V power supply and daisy-chained hub. For information on revision 1 hardware, refer to [www.mccdaq.com/PDFs/specs/USB-DIO96H\\_R1-spec.pdf.](http://www.mccdaq.com/PDFs/specs/USB-DIO96H_R1-spec.pdf)

# **USB-DIO96H block diagram**

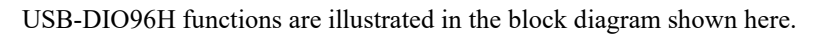

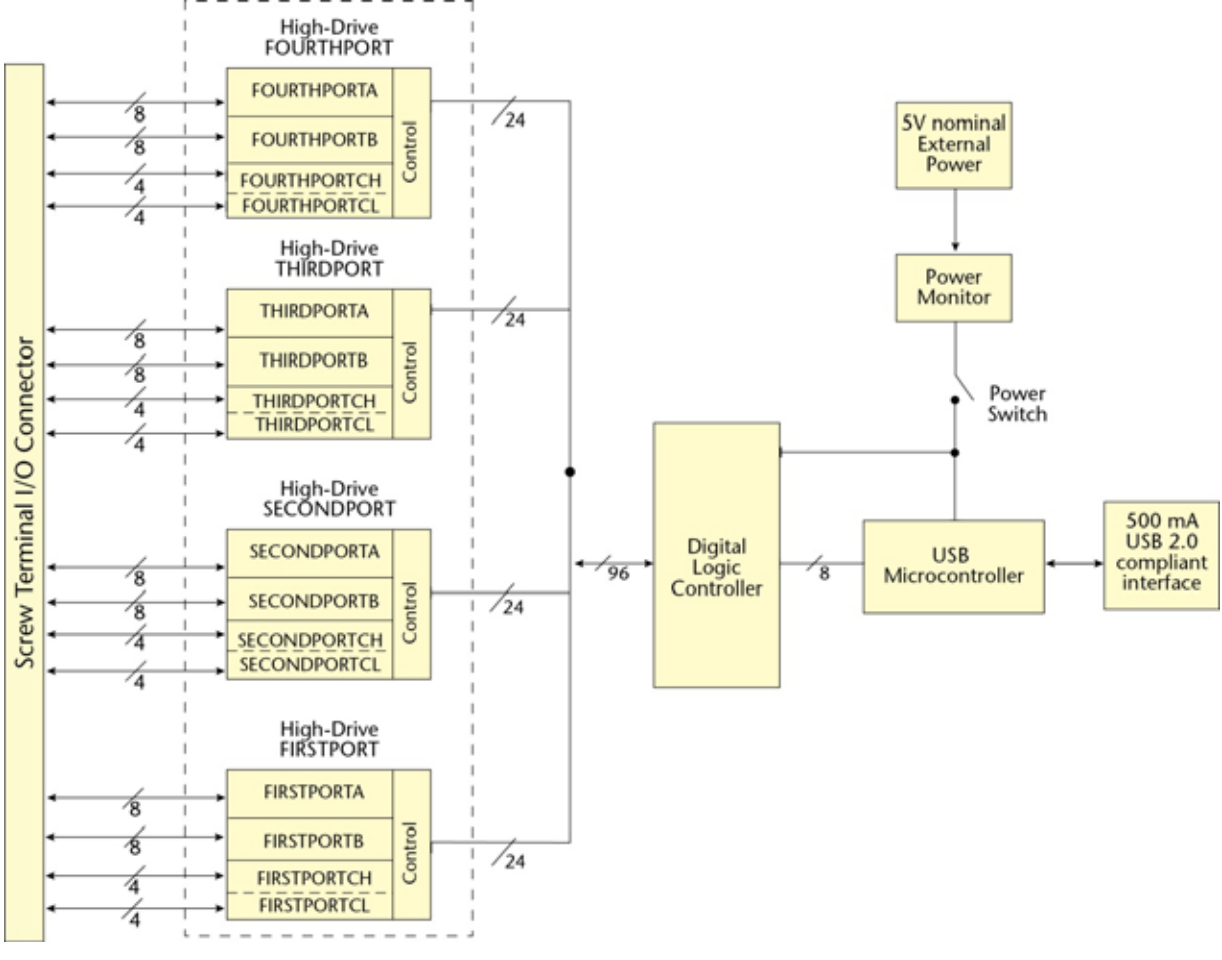

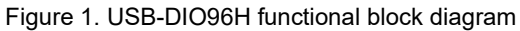

# **Installing the USB-DIO96H**

# **Unpacking**

As with any electronic device, you should take care while handling to avoid damage from static electricity. Before removing the device from its packaging, ground yourself using a wrist strap or by simply touching the computer chassis or other grounded object to eliminate any stored static charge.

Contact us immediately if any components are missing or damaged.

# **Installing the software**

Refer to the MCC DAQ Quick Start and the USB-DIO96H product page on our website for information about the available software.

#### **Install the software before you install your device**

The driver needed to run the USB-DIO96H is installed with the software. Therefore, you need to install the software package you plan to use before you install the hardware.

# **Connecting the external power supply**

Power to the USB-DIO96H is provided with the +5 V external power supply (PS-5V3AEPS). You must connect the external power supply *before* connecting the USB cable to the USB-DIO96H and your computer.

To connect the power supply to the USB-DIO96H, connect the external power cord to the power connector labeled **POWER IN** on the USB-DIO96H enclosure (**P5** on the board). Refer to [Figure 2](#page-8-0) [on page 9](#page-8-0) for the location of this connector.

The **PWR** LED lights up when +5 V power is supplied to the USB-DIO96H. If the voltage supply is less than +4.1 V or more than +5.6 V, the **PWR** LED does not turn on.

# **Installing the hardware**

To connect the USB-DIO96H to your system, complete the following steps.

- 1. Turn your computer on.
- 2. Connect the USB cable to the USB connector labeled USB IN on the USB-DIO96H.
- 3. Connect the other end of the USB cable to a USB port on your computer or to an external USB hub that is connected to your computer.

The **USB** LED turns on. Refer to [Figure 2](#page-8-0) on page 9 for the location of the **USB** LED.

**Caution!** Do not disconnect the device from the USB bus while the USB LED is on and the computer is communicating with the USB-DIO96H. You may lose data and/or your ability to communicate with the USB-DIO96H.

#### **If the USB LED turns off**

If the USB LED turns on but then turns off, the computer has lost communication with the USB-DIO96H. To restore communication, disconnect the USB cable from the computer, and then reconnect it. This should restore communication, and the USB LED should turn back *on*.

#### **If your system does not detect the USB-DIO96H**

Perform the following procedure if a "**USB device not recognized**" message appears when you connect the USB-DIO96H:

- 1. Unplug the USB cable from the USB-DIO96H.
- 2. Unplug the external power cord from the **POWER IN** connector on the enclosure.
- 3. Plug the external power cord back into the **POWER IN** connector.
- 4. Plug the USB cable back into the USB-DIO96H.

Your system should now properly detect the USB-DIO96H hardware. Contact technical support if your system still does not detect the USB-DIO96H.

# **Functional Details**

# **Components**

These USB-DIO96H components are shown in [Figure 2.](#page-8-0)

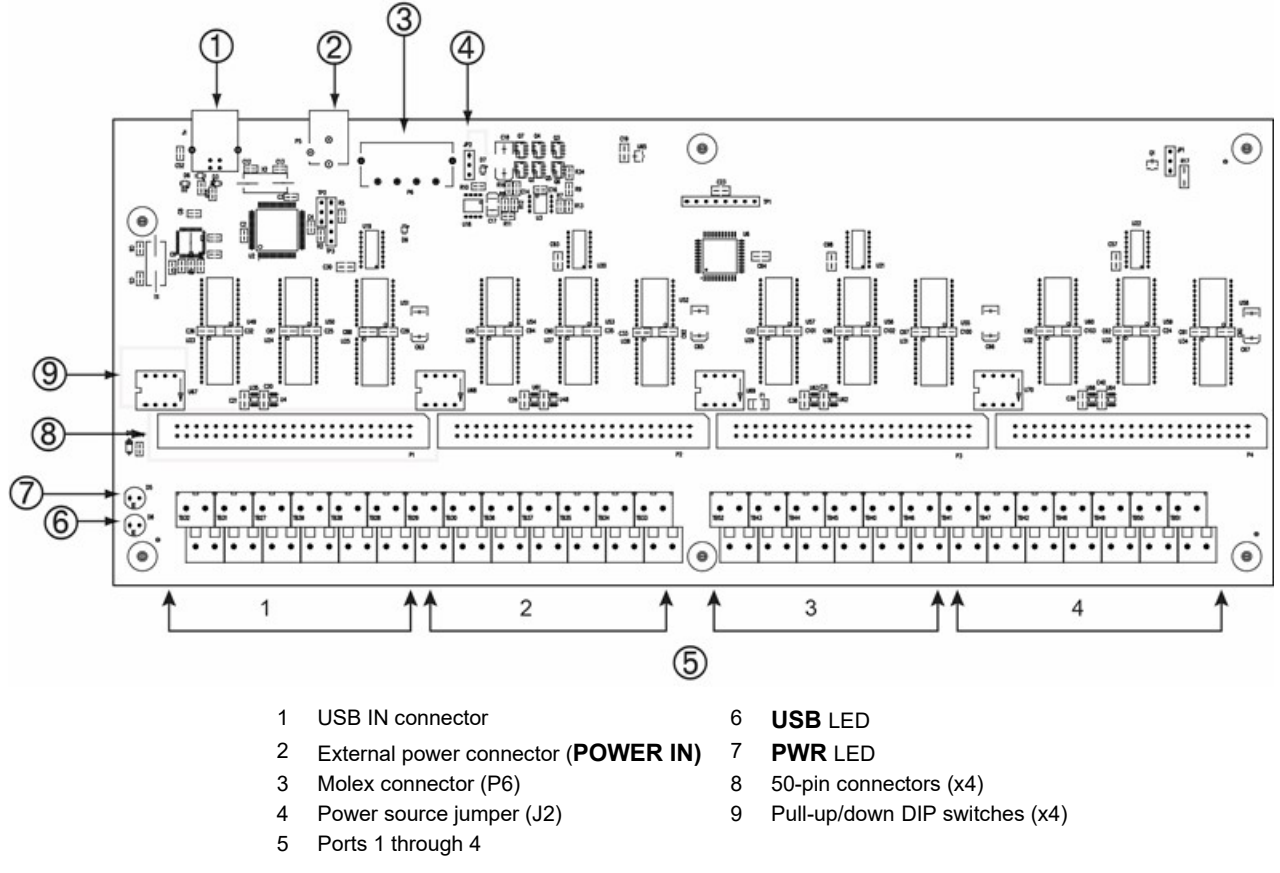

Figure 2. USB-DIO96H components

### <span id="page-8-0"></span>**USB IN connector**

The USB in connector is labeled **USB IN** on the enclosure and **J1** on the board. This connector is a USB 2.0 full-speed input connector that you connect to the USB port on your computer (or USB hub connected to your computer). This connector supports USB 1.1 and USB 2.0 devices.

Hardware revision G and later are also compatible with USB 3.0 ports. The board revision may be determined from the part number label on the enclosure that states "193770X-01L", where X is the board revision.

### **External power connector**

The USB-DIO96H has an external power connector labeled **POWER IN** on the enclosure and **P5** on the board.

Connect the **POWER IN** connector to the supplied +5 V external power supply (PS-5V3AEPS). When running at full load, the USB-DIO96H draws 2.7 A from the supply.

#### **Molex connector**

The internal Molex connector is labeled **P6** on the board. Remove the device enclosure to access this connector.

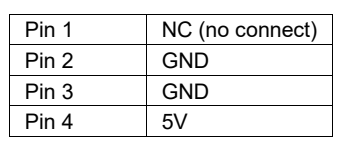

Internal power connector pinout

Pin 1 (NC) of the Molex connector is directly to the left of the power source jumper (JP2).

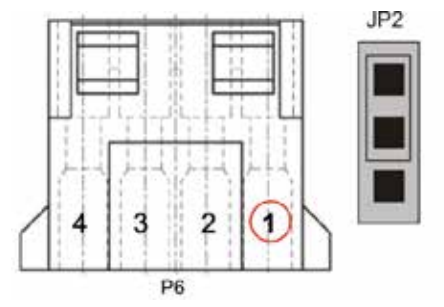

Figure 3. Molex connector (P6) pin assignments

#### **Power source jumper JP2**

The power source jumper is labeled **JP2** on the board. Use this jumper to configure the USB-DIO96H to use either the external power connector (**POWER IN**) or the Molex connector[. Figure 4s](#page-9-0)hows the jumper in each configuration mode.

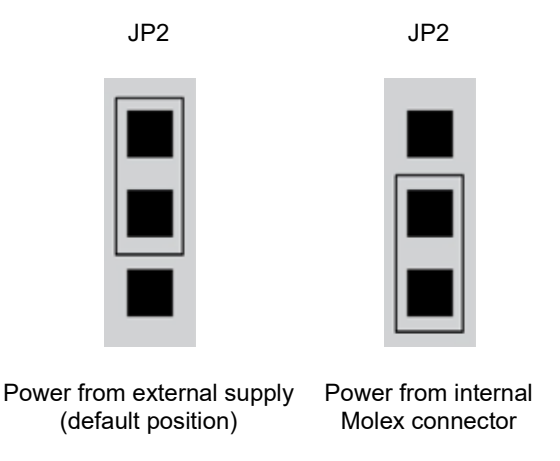

Figure 4. JP2 configuration modes

#### <span id="page-9-0"></span>**USB LED**

The **USB** LED turns on to indicate the communication status of the USB-DIO96H. It uses up to 5 mA of current and cannot be disabled. The table below explains the behavior of the **USB** LED.

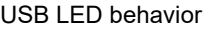

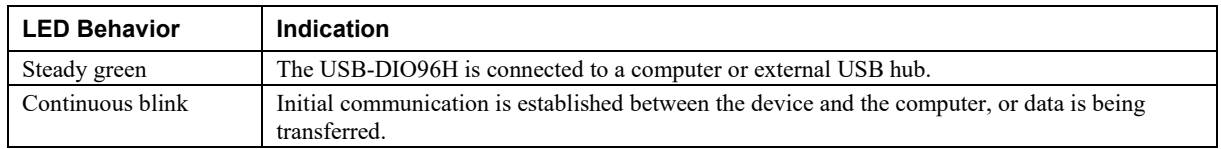

### **PWR LED**

The **PWR** LED turns on when external power is supplied. The USB-DIO96H incorporates an onboard voltage supervisory circuit that monitors the external power supply and disconnects power from the rest of the board components if the external power supply voltage is too high or too low. The **PWR** LED does not turn on, and power is not supplied to board components under the following circumstances:

- when the input power falls below +4.1 V
- when the input power goes above  $+5.6$  V

#### **User connectors**

The USB-DIO96H has screw terminals for user connections. Refer to th[e Screw terminal pinout](#page-11-0) [on page 12](#page-11-0) for terminal assignments. (There are also optional header connectors available for applications in which the enclosure is not necessary.)

#### **Pull-up/pull-down DIP switches**

Use the on-board DIP switches labeled **PORT 1** through **PORT 4** to configure the pull-up/down configuration for each port. Each set of DIP switches includes four switches labeled 1 to 4. Switch 1 controls PORTA, switch 2 controls PORTB, switch 3 controls PORTCL, and switch 4 controls PORTCH.

[Figure 5](#page-10-0) shows the DIP switches used to configure Port 1.

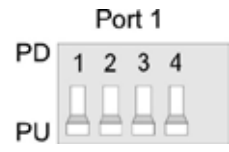

Figure 5. Pull-up/down switch configuration

<span id="page-10-0"></span>All DIP switches are configured by default for pull-up (**PU**). To configure for pull-down, slide the switch to the **PD** position.

# **Signal connections**

The USB-DIO96H has four rows of screw terminals labeled **Port 1** through **Port 4** that provide the following connections:

- 96 digital I/O lines (**A0** to **C7** for Port 1 through Port 4)
- One external event counter input (**CTR**)
- Three VDD power outputs (**5V**)
- Four ground terminals (**GND**)

Use 14 AWG to 30 AWG wire for your signal connections. Each screw terminal is identified with a label on the board and on the underside of the enclosure lid. Refer to th[e Screw terminal pinout](#page-11-0) [on page 12](#page-11-0) for the signal name associated with each board label.

**Caution!** Keep the length of stripped wire at a minimum to avoid a short to the enclosure! When connecting your field wiring to the screw terminals, use the strip gage on the terminal strip, or strip to 5.5 mm to 7.0 mm (0.215 in. to 0.275 in.) long.

<span id="page-11-0"></span>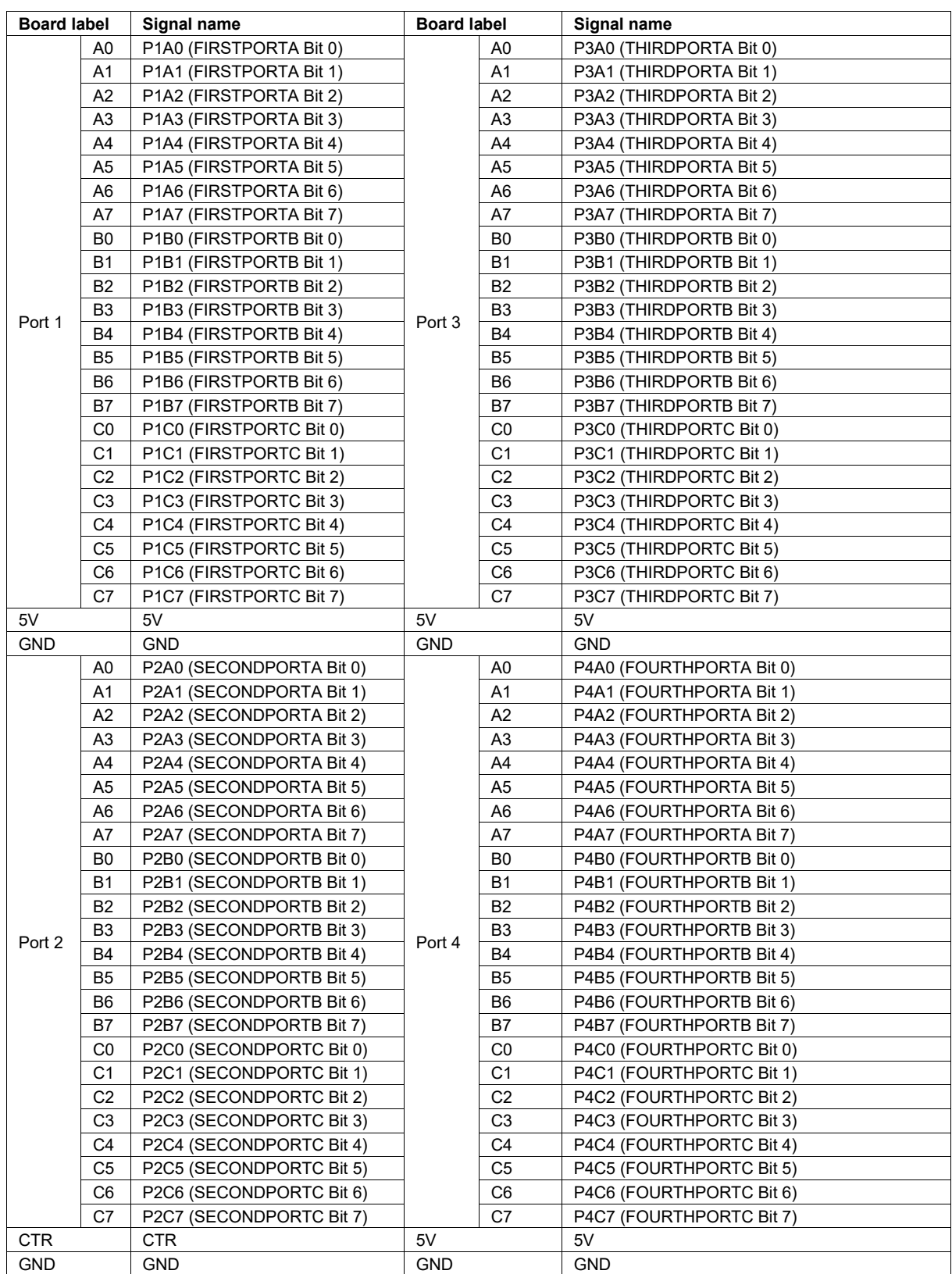

#### Screw terminal pinout

### **Digital I/O (FIRSTPORTA Bit 0 to FOURTHPORTC Bit 7)**

You can connect up to 96 digital I/O lines to the four banks of screw terminals (Port 1 to Port 4). Connect up to 24 DIO lines to each screw terminal group:

- Connect up to 24 FIRSTPORT signals to the **PORT 1** terminals.
- Connect up to 24 SECONDPORT signals to the **PORT 2** terminals.
- Connect up to 24 THIRDPORT signals to the **PORT 3** terminals.
- Connect up to 24 FOURTHPORT signals to the **PORT 4** terminals.

You can configure each digital port for either input or output. When configured for input, you can use the digital I/O terminals to detect the state of any TTL level input. Refer to the schematic shown in [Figure 6.](#page-12-0)

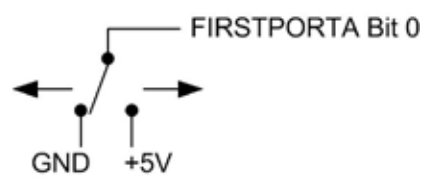

Figure 6. Schematic showing switch connection to digital channel FIRSTPORTA Bit 0

<span id="page-12-0"></span>When set to the +5V input, FIRSTPORTA Bit 0 reads 1. When set to GND, FIRSTPORTA Bit 0 reads 0.

#### **Output (sink) current limits**

Each DIO pin can sink 64 mA maximum when configured for output.

#### **Output (source) current limits**

Each DIO pin can source 24 mA maximum when configured for output.

#### **More information about digital signal connections**

Additional information about digital signal connections and I/O techniques is available in the *Guide to DAQ Signal Connections* (available on our web site at [www.mccdaq.com/support/DAQ-Signal-Connections.aspx\)](http://www.mccdaq.com/support/DAQ-Signal-Connections.aspx).

#### **Counter input**

Connect an external TTL signal to the screw terminal labeled **CTR**. The internal counter increments when the TTL level transitions from low to high (rising edge transitions) and can count frequencies up to 1 MHz.

#### **Power outputs**

The USB-DIO96H has three +5 V power output terminals. Each power output terminal is labeled **5V**. A total of 50 mA may be drawn from the three terminals.

**Caution!** Each 5V power terminal is an output. Do not connect to an external power supply or you may damage the USB-DIO96H and possibly the computer.

#### **Ground**

The USB-DIO96H has four identical and interconnected ground (**GND**) connections - one ground terminal per digital port group. The ground terminals provide a common ground for all USB-DIO96H functions.

# **Mechanical drawings**

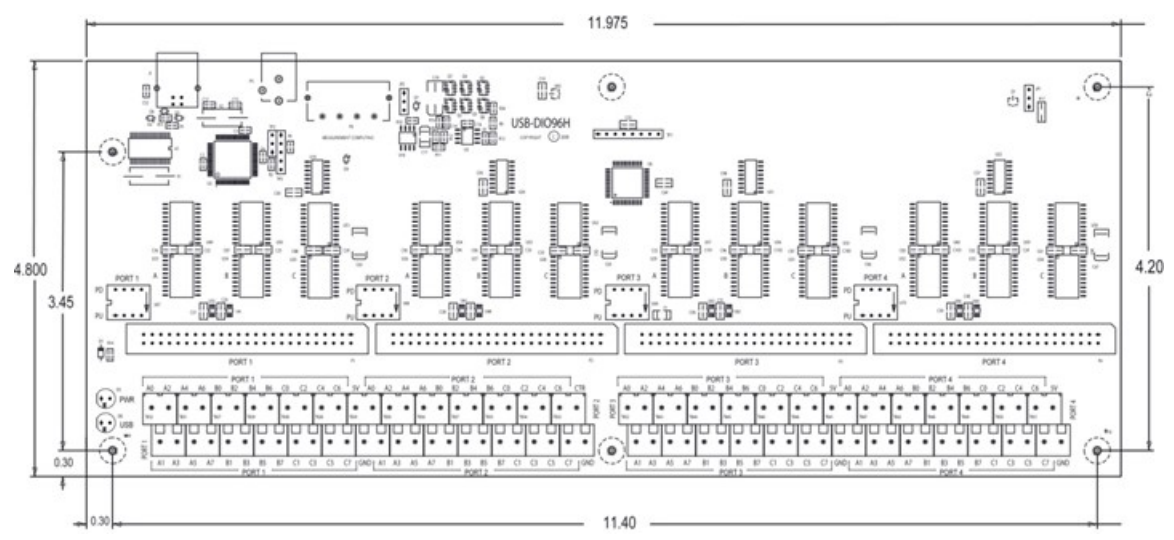

Figure 7. Circuit board dimensions

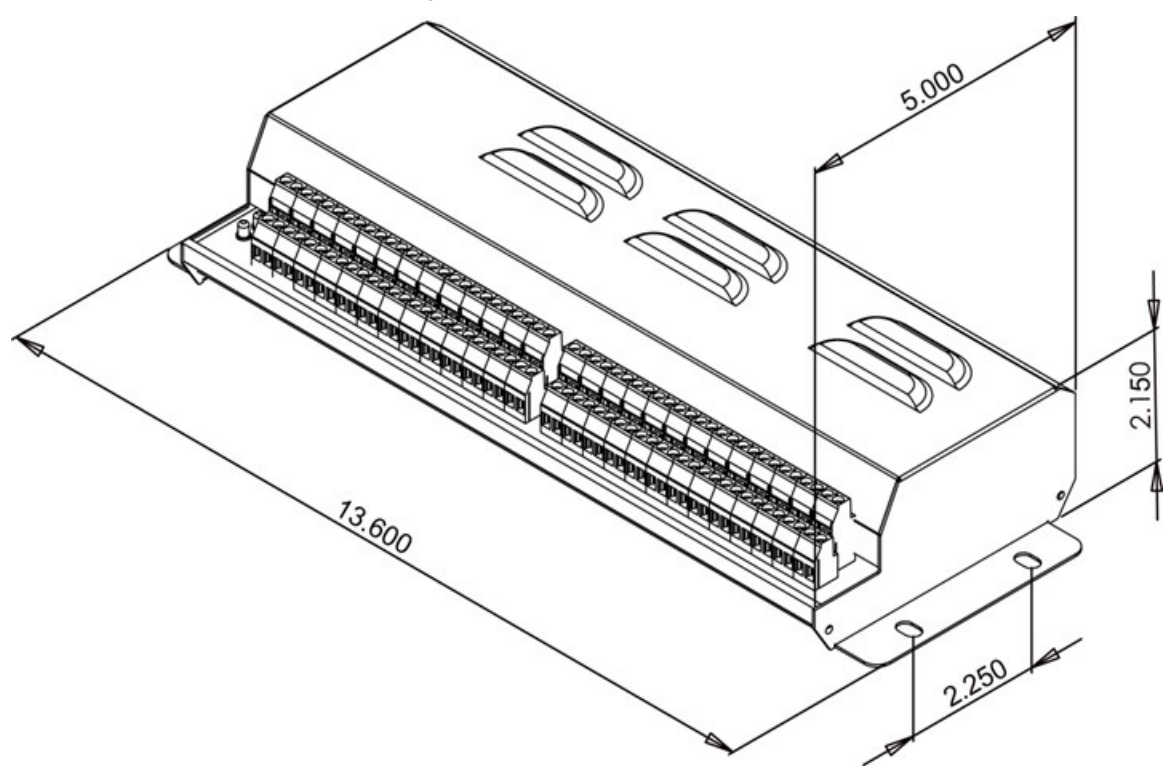

Figure 8. Enclosure dimensions

# **Specifications**

#### **This specification applies to revision 2 hardware and later**

This specification applies to revision 2 of the USB-DIO96H hardware, which uses a 5 V power supply. Revision 1 of the USB-DIO96H hardware was designed with a 9 V power supply and daisy chained hub. For revision 1 hardware specifications, refer t[o www.mccdaq.com/PDFs/specs/USB-DIO96H\\_R1-spec.pdf.](http://www.mccdaq.com/PDFs/specs/USB-DIO96H_R1-spec.pdf)

**All specifications are subject to change without notice. Typical for 25 °C unless otherwise specified. Specifications in** *italic text* **are guaranteed by design.**

# **Digital input/output**

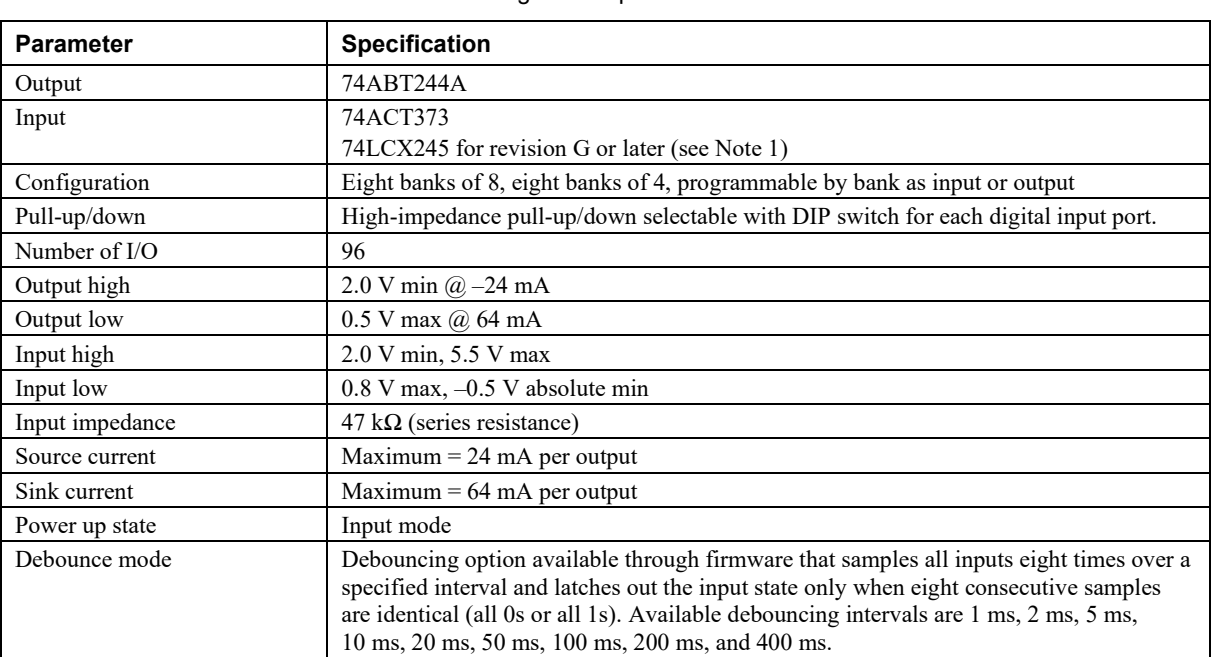

#### Table 1. Digital I/O specifications

<span id="page-14-0"></span>**Note 1:** The board revision may be determined from the part number label on the housing that states "193770X-01L", where X is the board revision.

# **Power**

| <b>Parameter</b>                               | <b>Conditions</b>                                    | <b>Specification</b>                                               |
|------------------------------------------------|------------------------------------------------------|--------------------------------------------------------------------|
| $\text{USB} + 5 \text{ V}$ input voltage range |                                                      | 4.75 V min to 5.25 V max                                           |
| $\text{USB} + 5 \text{ V}$ supply current      | All modes of operation                               | $\leq 100$ mA                                                      |
| External power input (Note 2)                  |                                                      | 5 VDC $\pm$ 5% (5 VDC power supply<br>provided)                    |
| External power supply<br>(included)            | $MCC$ p/n PS-5V3AEPS                                 | 5 VDC, 15 W, 5% regulation                                         |
| Alternate external power<br>supply             | From PC auxiliary power (cable not included)         | Jumper-selectable Molex <sup>®</sup> connector<br>internal to case |
| Voltage supervisor limits                      | 4.2 V > V <sub>ext</sub> or V <sub>ext</sub> > 5.6 V | $PWR LED = Off; (power fault)$                                     |
|                                                | 4.2 V < V <sub>ext</sub> < 5.6 V                     | $PWR LED = On$                                                     |
| Power supply current                           |                                                      | 2.7 A max                                                          |
| User 5 V output voltage range                  | Available at 5 V screw terminals                     | 4.0 V min, 5.25 V max                                              |
| User 5 V output current<br>available           | Total from all 5 V screw terminals                   | 50 mA max                                                          |

Table 2. Power specifications

**Note 2:** Voltage specification applies at barrel plug power input. The power supply provided with the board meets this specification at the rated total power supply current. If a different power supply is used, small line resistances could cause significant voltage drop between the power supply and the barrel plug input.

# **Counter**

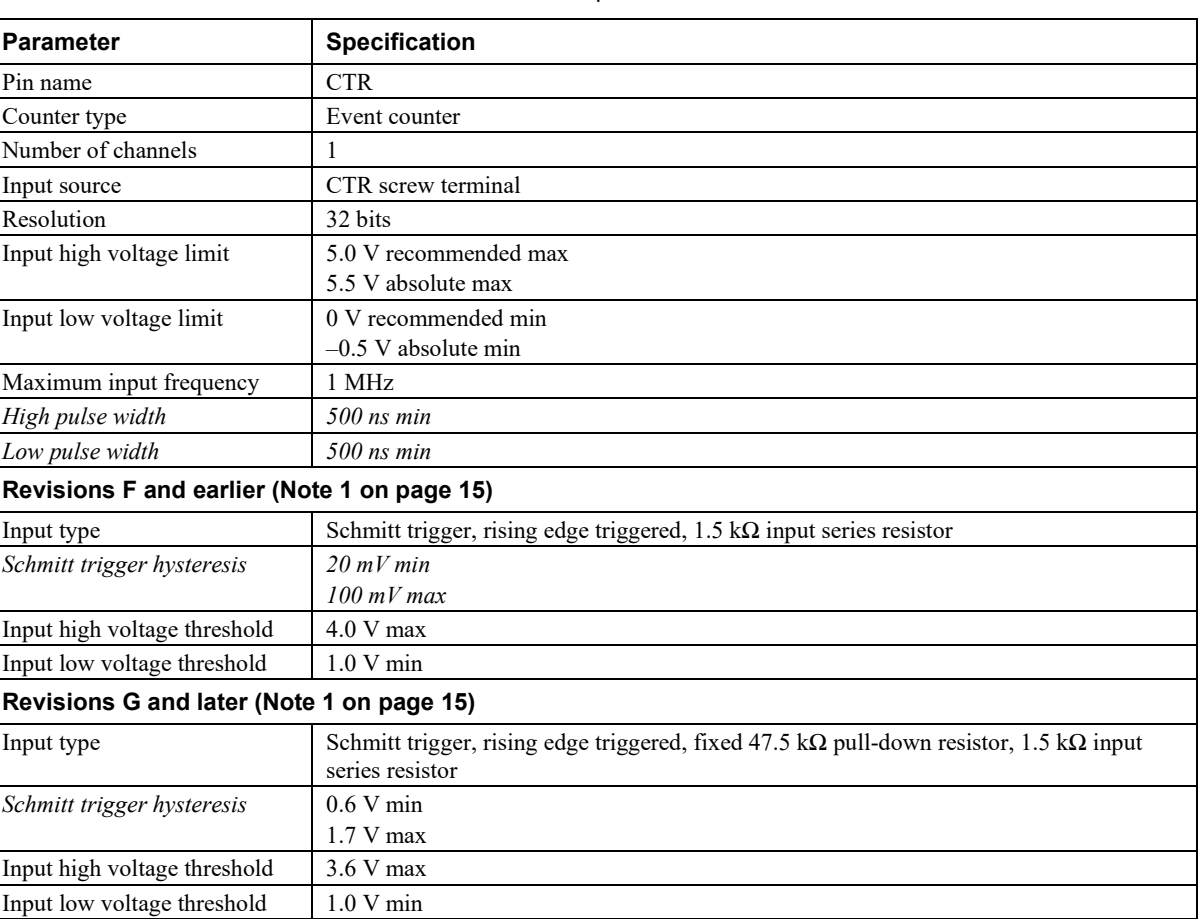

Table 3. Counter specifications

# **Environmental**

Table 4. Environmental specifications

| <b>Parameter</b>                                                 | <b>Specification</b>                                 |
|------------------------------------------------------------------|------------------------------------------------------|
| Operating temperature range $\mid 0 \degree C$ to 60 $\degree C$ |                                                      |
| Storage temperature range                                        | $-40\ ^{\circ}\mathrm{C}$ to 85 $^{\circ}\mathrm{C}$ |
| Humidity                                                         | $0\%$ to 90% non-condensing                          |

# **USB specifications**

Table 5. USB specifications

| <b>Parameter</b>     | <b>Specification</b>                                                                                                    |
|----------------------|----------------------------------------------------------------------------------------------------|
| USB "B" connector    | Input                                                                                                    |
| USB device type      | $\text{USB } 2.0 \text{ (full-speed)}$                                                                                                    |
| Device compatibility | USB 1.1, USB 2.0 (hardware revision G and later are also compatible with USB 3.0; see<br>Note 1 on page 15 for information on how to determine the hardware revision) |
| USB cable type       | A-B cable, UL type AWM 2527 or equivalent. (min 24 AWG VBUS/GND,<br>min 28 $AWG D+ / D-)$                                                                             |
| USB cable length     | $3 \text{ m} (9.84 \text{ ft}) \text{ max}$                                                                                                    |

# **Data transfer rates**

Table 6. Data transfer rate specifications

| <b>Parameter</b>                               | <b>Specification</b>                                                                    |
|------------------------------------------------|-----------------------------------------------------------------------------------------|
| Digital I/O transfer rates<br>(software paced) | System dependent, 33 to 250 port reads/writes or single bit reads/writes per second typ |
| Counter/timer read/write rates                 | Counter read – system dependent, 33 to 250 reads per second                             |
| (software paced)                               | Counter clear – system-dependent, 33 to 250 writes per second                           |

# **Mechanical**

Table 7. Mechanical specifications

| Parameter                                | <b>Specification</b>                                                                                                    |
|------------------------------------------|----------------------------------------------------------------------------------------------------|
| Board dimensions $(L \times W \times H)$ | $304.8 \times 121.9 \times 20.0$ mm $(12.0 \times 4.8 \times 0.8$ in.)                                                         |
|                                          | Enclosure dimensions (L $\times$ W $\times$ H)   342.9 $\times$ 125.7 $\times$ 58.9 mm (13.50 $\times$ 4.95 $\times$ 2.32 in.) |

# **Screw terminal connectors**

Table 8. Connector specifications

| Parameter        | <b>Specification</b> |
|------------------|----------------------|
| Connector type   | Screw terminal       |
| Wire gauge range | 14 AWG to 30 AWG     |

# **Screw terminal pinout**

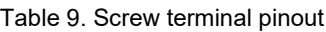

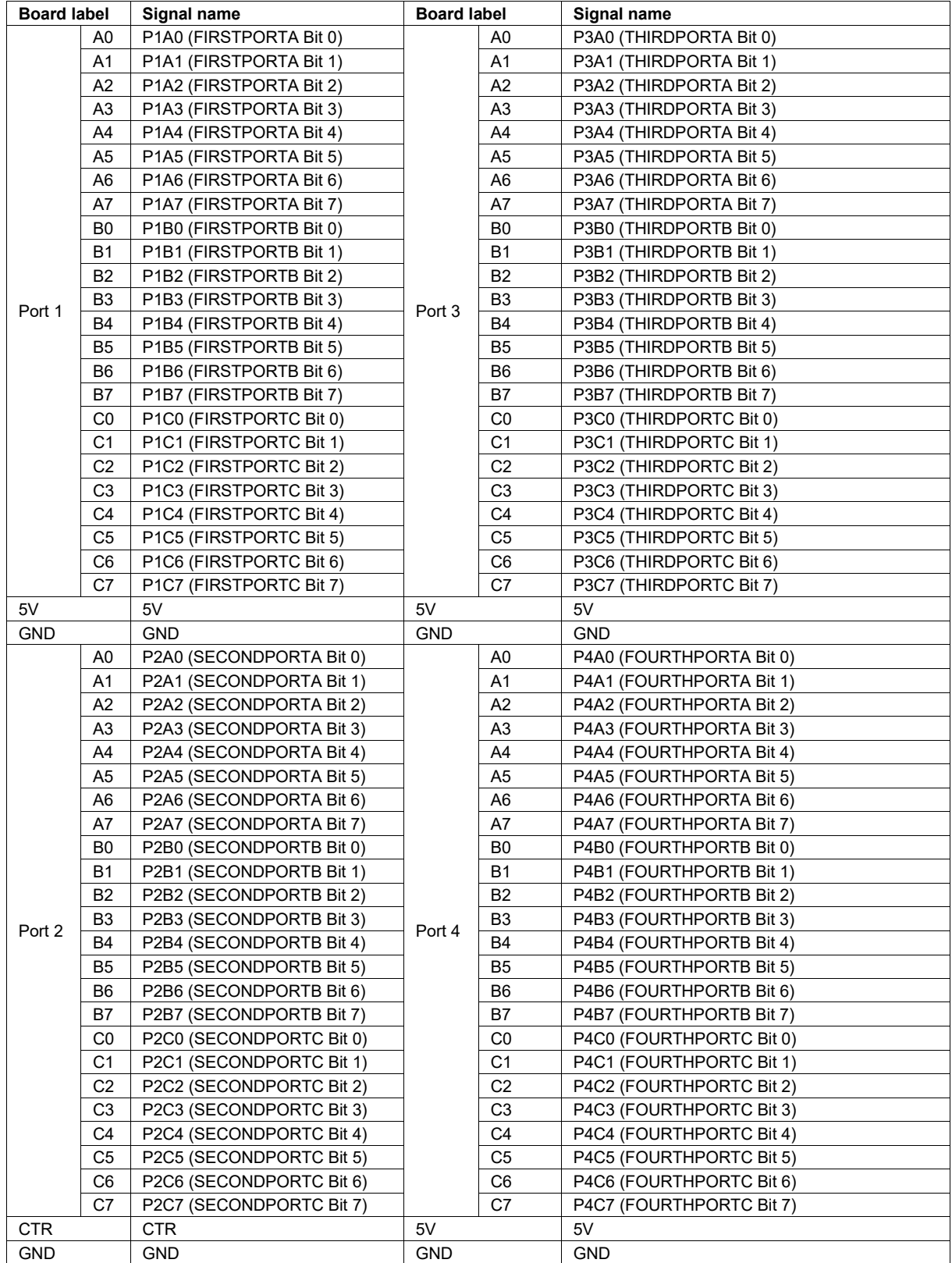

# **Ribbon connectors**

| <b>Parameter</b>              | <b>Specification</b>                   |
|-------------------------------|----------------------------------------|
| Connectors                    | P1-P4: 50-pin 0.1" IDC type box header |
| Compatible cables             | C-50FF-x 50-pin ribbon cable           |
| Compatible accessory products | SSR-PB24                               |
| (Note 3)                      | $SCB-50$                               |
|                               | $CIO-MINI50(2)$                        |
|                               | CIO-TERM100                            |
|                               | $CIO-SPADE50(2)$                       |
|                               | CIO-ERB24                              |
|                               | CIO-SERB24/FD                          |
|                               | CIO-ERB48                              |
|                               | CIO-SERB48                             |
|                               | SSR-RACK24                             |
|                               | SSR-RACK48                             |

Table 10. Ribbon connector specifications

**Note 3:** P1-P4 connectors are located inside the enclosure. These connectors are available for applications where the enclosure is not required.

### **P1 pinout**

#### Table 11. P1 pinout

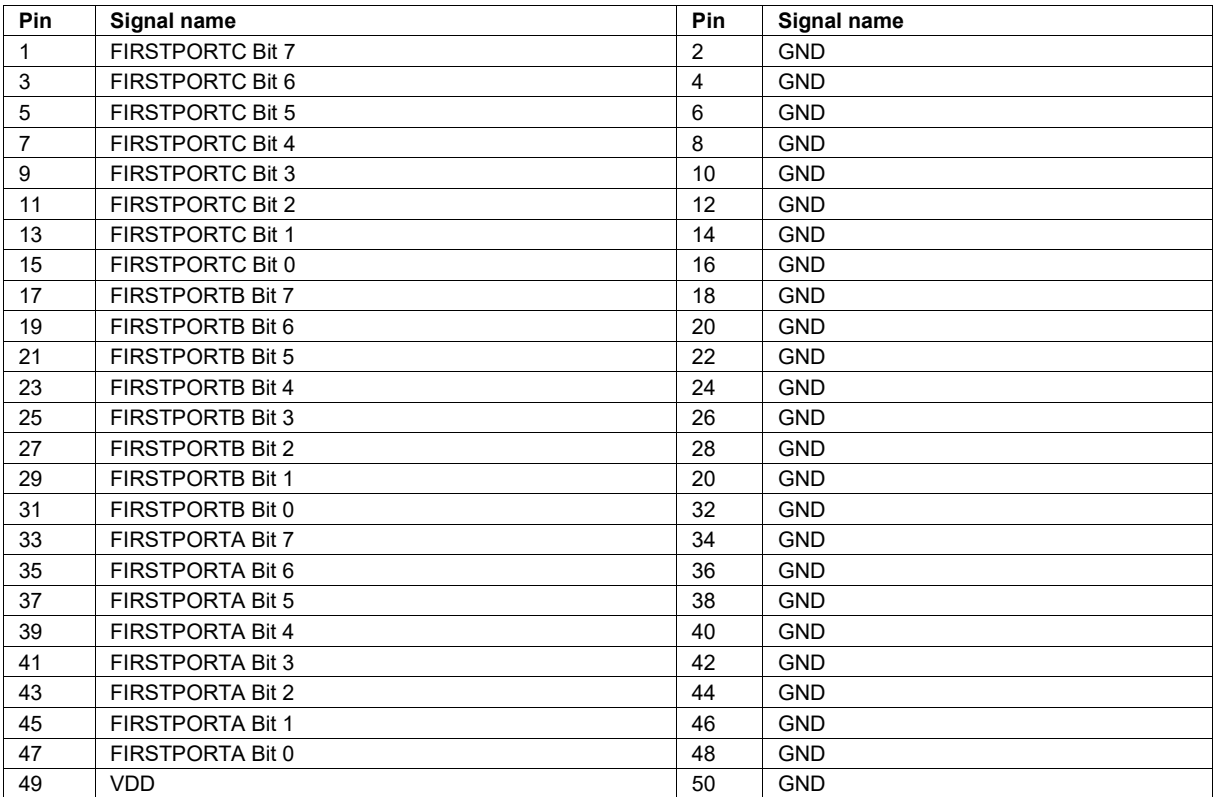

# **P2 pinout**

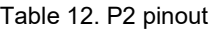

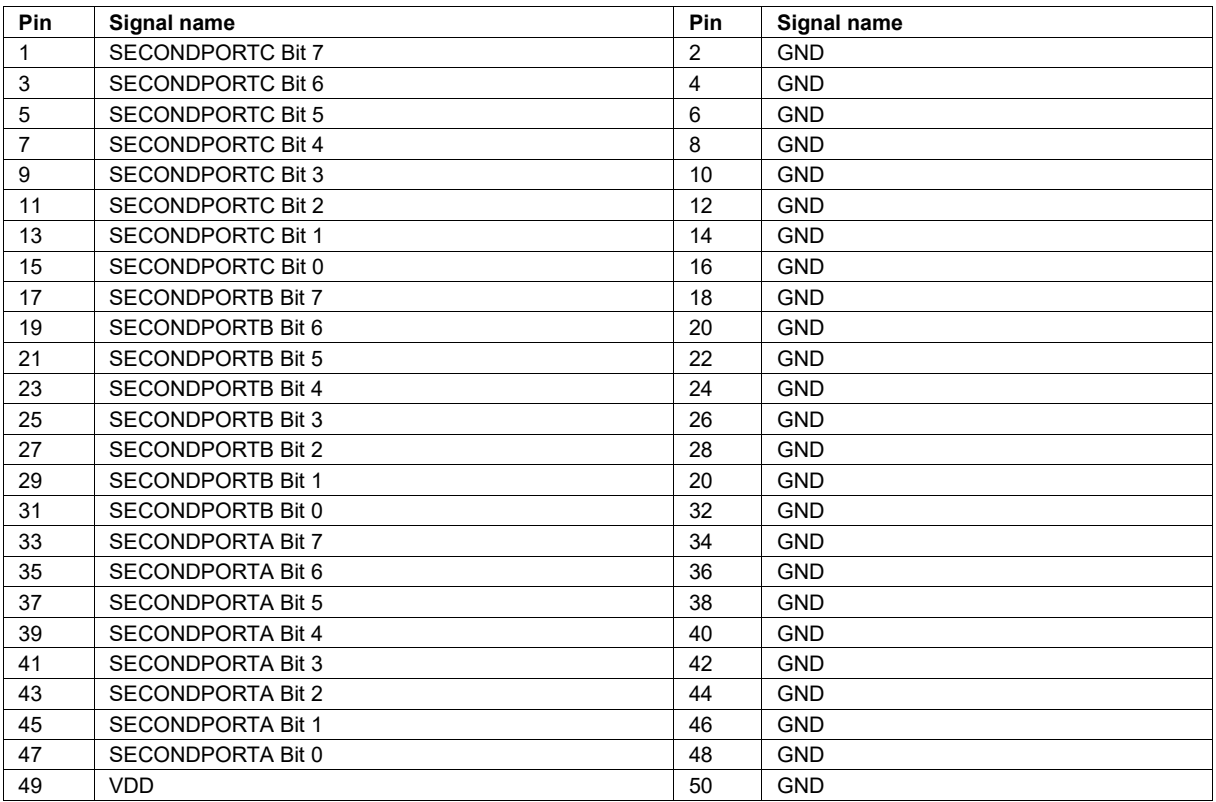

# **P3 pinout**

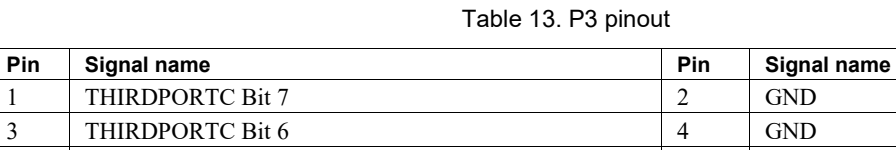

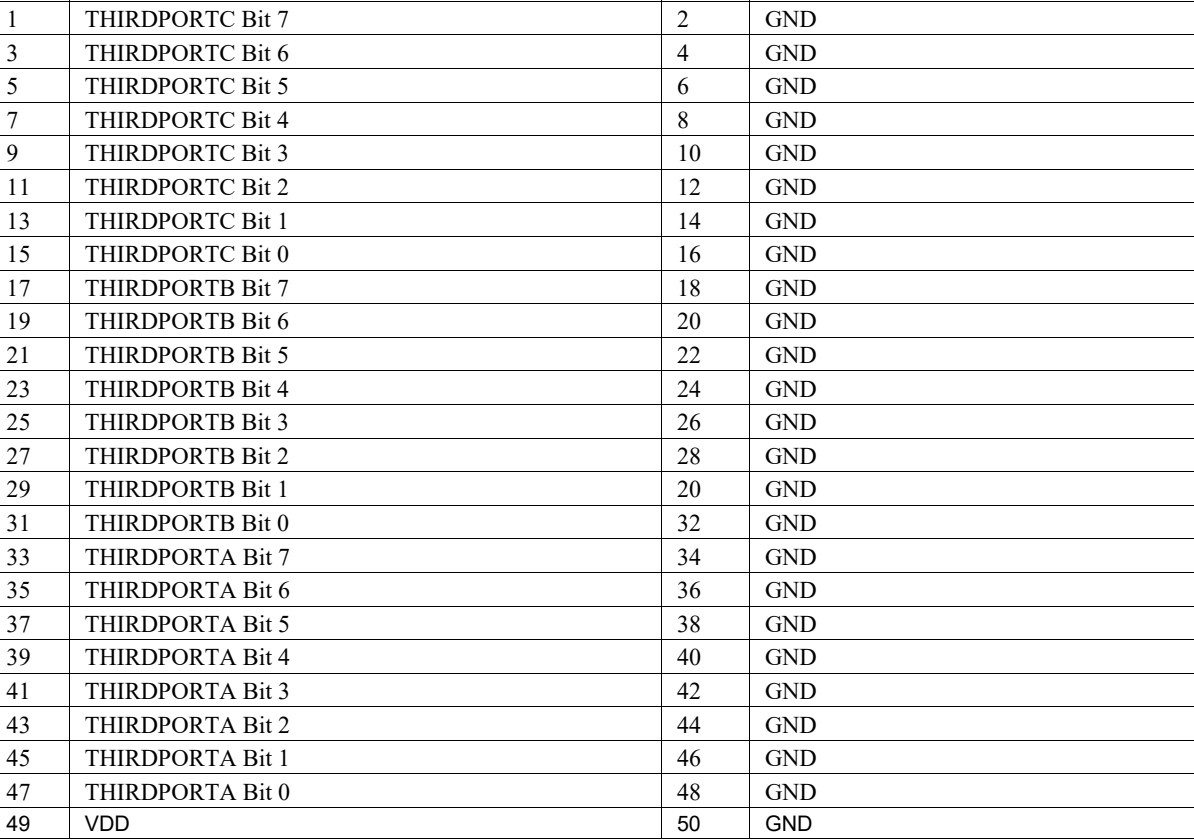

# **P4 pinout**

Table 14. P4 pinout

| Pin | Signal name              | Pin            | Signal name |
|-----|--------------------------|----------------|-------------|
|     | <b>FOURTHPORTC Bit 7</b> | $\overline{c}$ | <b>GND</b>  |
| 3   | <b>FOURTHPORTC Bit 6</b> | $\overline{4}$ | <b>GND</b>  |
| 5   | <b>FOURTHPORTC Bit 5</b> | 6              | <b>GND</b>  |
| 7   | <b>FOURTHPORTC Bit 4</b> | 8              | <b>GND</b>  |
| 9   | <b>FOURTHPORTC Bit 3</b> | 10             | <b>GND</b>  |
| 11  | <b>FOURTHPORTC Bit 2</b> | 12             | <b>GND</b>  |
| 13  | <b>FOURTHPORTC Bit 1</b> | 14             | <b>GND</b>  |
| 15  | <b>FOURTHPORTC Bit 0</b> | 16             | <b>GND</b>  |
| 17  | <b>FOURTHPORTB Bit 7</b> | 18             | <b>GND</b>  |
| 19  | <b>FOURTHPORTB Bit 6</b> | 20             | <b>GND</b>  |
| 21  | <b>FOURTHPORTB Bit 5</b> | 22             | <b>GND</b>  |
| 23  | <b>FOURTHPORTB Bit 4</b> | 24             | <b>GND</b>  |
| 25  | <b>FOURTHPORTB Bit 3</b> | 26             | <b>GND</b>  |
| 27  | <b>FOURTHPORTB Bit 2</b> | 28             | <b>GND</b>  |
| 29  | <b>FOURTHPORTB Bit 1</b> | 20             | <b>GND</b>  |
| 31  | <b>FOURTHPORTB Bit 0</b> | 32             | <b>GND</b>  |
| 33  | <b>FOURTHPORTA Bit 7</b> | 34             | <b>GND</b>  |
| 35  | <b>FOURTHPORTA Bit 6</b> | 36             | <b>GND</b>  |
| 37  | <b>FOURTHPORTA Bit 5</b> | 38             | <b>GND</b>  |
| 39  | <b>FOURTHPORTA Bit 4</b> | 40             | <b>GND</b>  |
| 41  | <b>FOURTHPORTA Bit 3</b> | 42             | <b>GND</b>  |
| 43  | <b>FOURTHPORTA Bit 2</b> | 44             | <b>GND</b>  |
| 45  | <b>FOURTHPORTA Bit 1</b> | 46             | <b>GND</b>  |
| 47  | FOURTHPORTA Bit 0        | 48             | <b>GND</b>  |
| 49  | <b>VDD</b>               | 50             | <b>GND</b>  |

#### **Declaration of Conformity According to ISO/IEC 17050-1:2010**

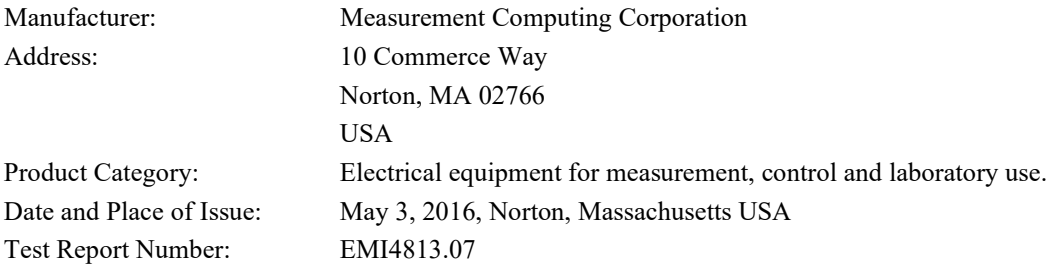

Measurement Computing Corporation declares under sole responsibility that the product

#### **USB-DIO96H**

Complies with the essential requirements of the following applicable European Directives:

Electromagnetic Compatibility (EMC) Directive 2004/108/EC Low Voltage Directive 2006/95/EC RoHS Directive 2011/65/EU

Conformity is assessed in accordance to the following standards:

EMC:

Emissions:

- EN 61326-1:2013 (IEC 61326-1:2012), Class A
- EN 55011: 2009 + A1:2010 (IEC CISPR 11:2009 + A1:2010), Group 1, Class A

Immunity:

- EN 61326-1:2013 (IEC 61326-1:2012), Controlled EM Environments
- **EN 61000-4-2:2008 (IEC 61000-4-2:2008)**
- **EN 61000-4-3 :2010 (IEC61000-4-3:2010)**

Safety:

**EN 61010-1 (IEC 61010-1)** 

Environmental Affairs:

Articles manufactured on or after the Date of Issue of this Declaration of Conformity do not contain any of the restricted substances in concentrations/applications not permitted by the RoHS Directive.

Carl Haapaoja, Director of Quality Assurance

**Measurement Computing Corporation**<br>10 Commerce Way **Night Hotel H-4031 Debrecen, Hátar út 1/A, Hungary Norton, Massachusetts 02766**<br>(508) 946-5100 **E-mail: [info@mccdaq.com](mailto:info@mccdaq.com) [www.mccdaq.com](http://www.mccdaq.com/)**

**10 Commerce Way H-4031 Debrecen, Hátar út 1/A, Hungary (508) 946-5100 Fax: +36 (52) 515414 Fax: (508) 946-9500 <http://hungary.ni.com/debrecen>**